## **Alarmdrucker einrichten**

Über die AAO Anzeige ist es möglich, dass für jeden neuen Einsatz automatisch ein Dokument gedruckt wird. Das Dokument kann entweder 1 mal pro Einsatz oder 1 mal pro alarmiertem Fahrzeug ausgedruckt werden. Damit sie den Alarmdruck einrichten können benötigen sie folgende Dinge

- Zugang zur Benutzerverwaltung im E-PROFVS
- Am Rechner wo die AAO Anzeige läuft muss ein Standard Drucker installiert sein.

## **Benutzer konfigurieren**

Beim Benutzer der für die AAO Anzeige verwendet wird müssen sie im Reiter **AAO Druck** folgende Angaben machen

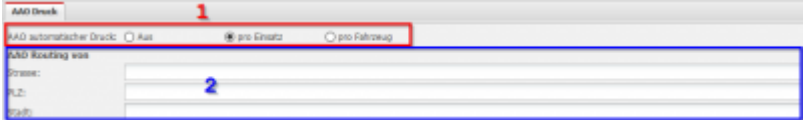

- 1. Hier müssen sie auswählen wie oft das Dokument gedruckt werden soll
	- $\circ$  Aus = Es wir kein Dokument gedruckt
	- $\circ$  pro Einsatz = Es wird 1 Dokument pro Einsatz gedruckt
	- $\circ$  pro Fahrzeug = Es wird 1 Dokument pro Fahrzeug auf der AAO Anzeige gedruckt
- 2. Hier müssen sie die Adresse des Feuerwehrhauses eintragen, ab dem die Route berechnet werden soll.

## **Webbrowser konfigurieren**

Nachdem der Benutzer entsprechend konfiguriert wurde, ist es noch nötig dem Webbrowser zu sagen, dass er den Ausdruck automatisch starten soll. Wird dies nicht gemacht, erscheint bei einem Alarm das Drucken Dialogfenster und man muss selbständig auf drucken klicken. Wir empfehlen hierfür den Mozilla Firefox zu verwenden. In einem anderen Webbrowser ist diese Konfiguration mit Sicherheit auch denkbar, hierfür können wir ihnen allerdings keine Anleitung bereitstellen.

1. Geben sie im Firefox oben in das Adressfeld **about:config** ein und drücken sie die **Enter Taste**

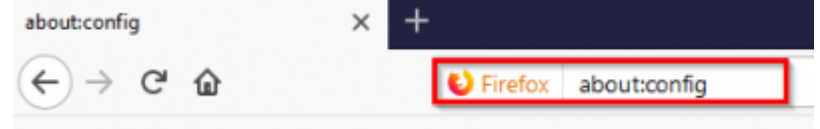

2. Im darauffolgenden Fester klicken sie auf den Button **Ich bin mir der Gefahr bewusst!**

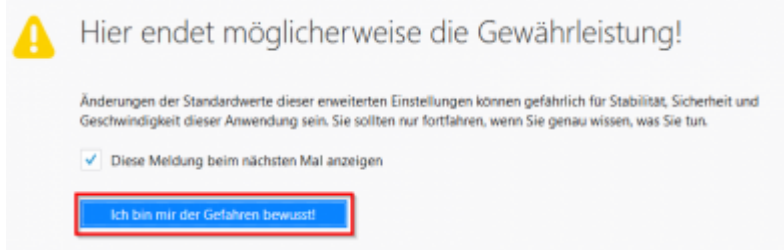

3. Geben sie in das Suchfeld folgenden Wert ein **print.always\_print\_silent**

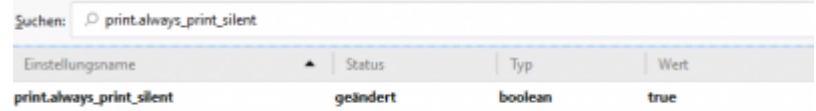

4. Wird hier kein Wert gefunden muss dieser noch hinzugefügt werden. Klicken sie hierzu mit der rechten Maustaste unten in den weißen Bereich und befolgen sie die Schritte auf den Bildern

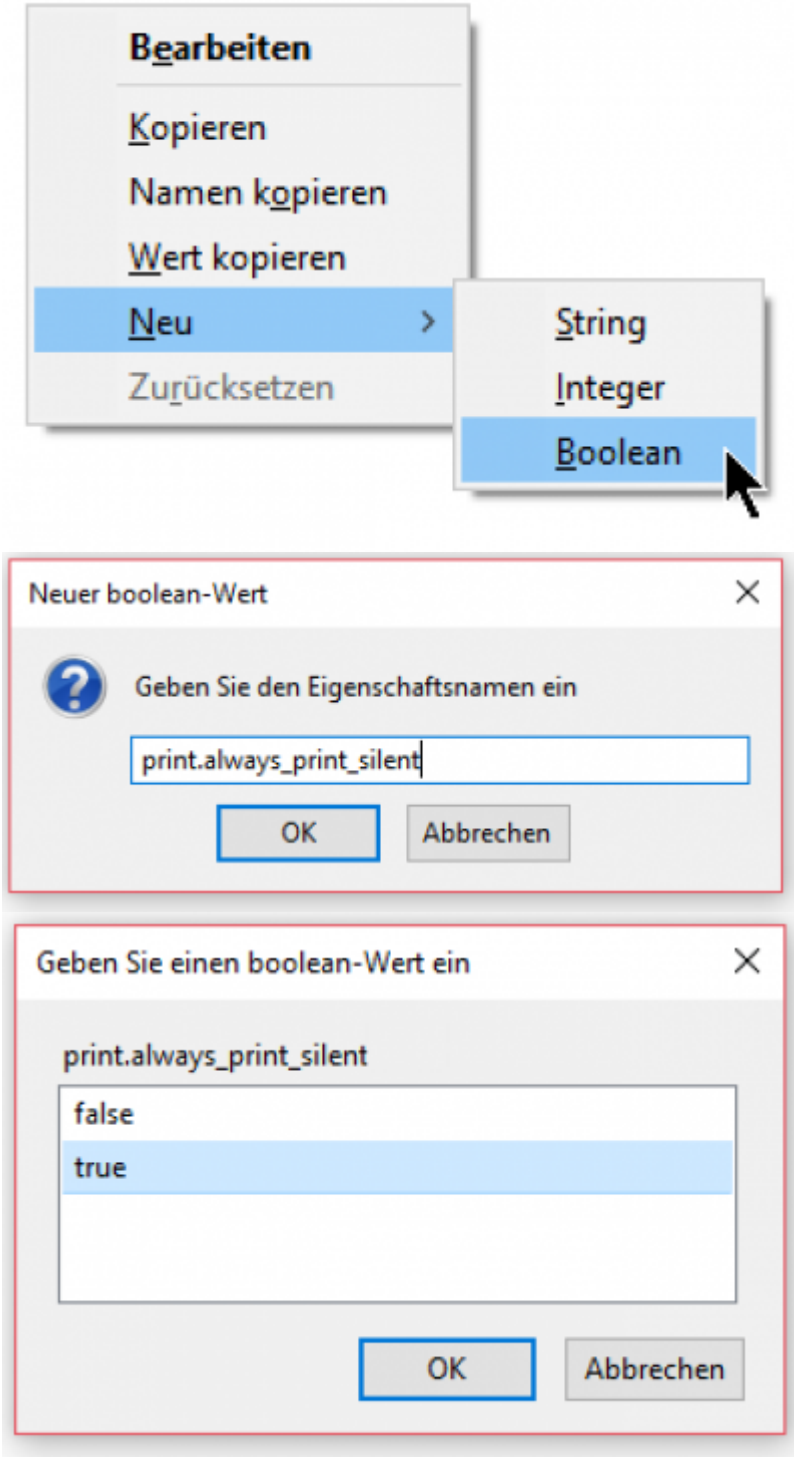

5. Im Anschluss sollte das Ergebniss der oberen Suche folgendes ausgeben

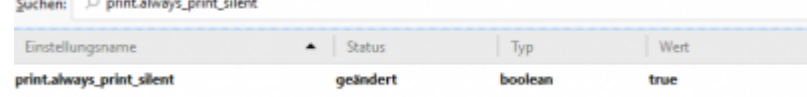

**Hinweis:** Es kann sein, dass beim erten Alarm sich nur der Druckerdialog öffnet, der Druck aber nicht

 $\pmb{\times}$ 

gestarte wird. Wenn der Druck dann von Hand angestoßen wird merkt sich der Firefox diese Einstellung und beim nächsten Alarm startet der Druck automatisch

From: <https://www.fvsweb.com/wiki/> -

Permanent link: **<https://www.fvsweb.com/wiki/doku.php?id=workflow:alarmdrucker:start>**

Last update: **29.03.2019 01:00**